# **KONTAKTLISTEN**

## **Erstellen von Listen mit Kontakten**

Wie früher in IsiWeb kann man jetzt auch in OpenCms Listen mit Kontakten erstellen. Die Vorgehensweise beschreibe ich hier in einzelnen Schritten, bei Fragen oder Problemen bitte über den Support melden.

### **Schritt 1: Anlegen einer Liste – Platzieren auf der Seite**

Erstellen Sie eine entsprechende Seite in der Sitemap (mit dem Zauberstab eine Folgeseite über den 9- Punkte-Button am Ende der Zeile mit gedrückter linker Maustaste an die gewünschte Stelle in der Navigation ziehen, Namen vergeben durch Doppelklick auf den Namen page). Seite im Seiteneditor aufrufen (durch Klick auf das Symbol vor dem Namen oder über das Menü am Ende der Zeile).

Wählen Sie mit dem **Zauberstab** aus dem Bereich Fortgeschrittene Elemente das Element '**Liste**' und **platzieren** es mit Hilfe des **9-Punkte-Buttons** auf Ihrer Seite.

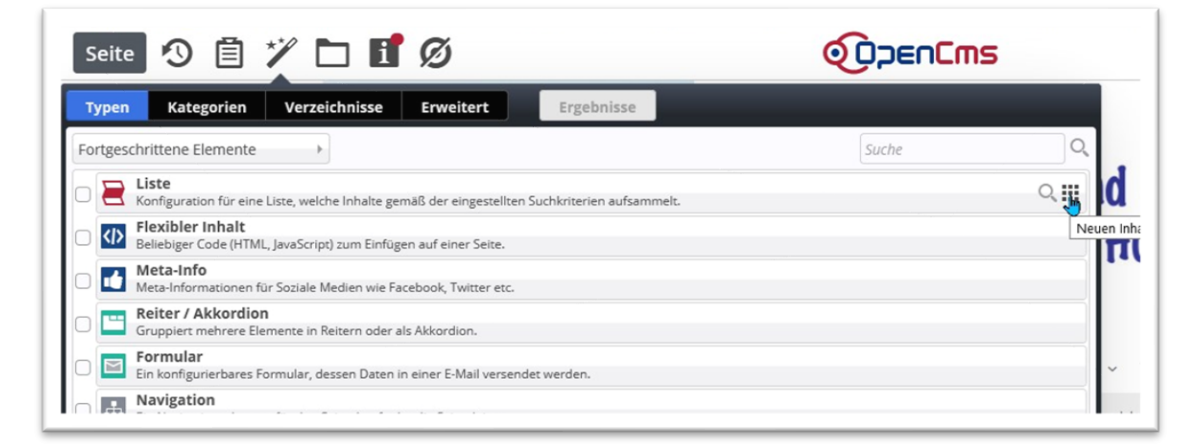

Lassen Sie das Element in einen der rot markierten Bereiche fallen (wichtig: die Maus muss innerhalb des gewünschten Bereichs sein.

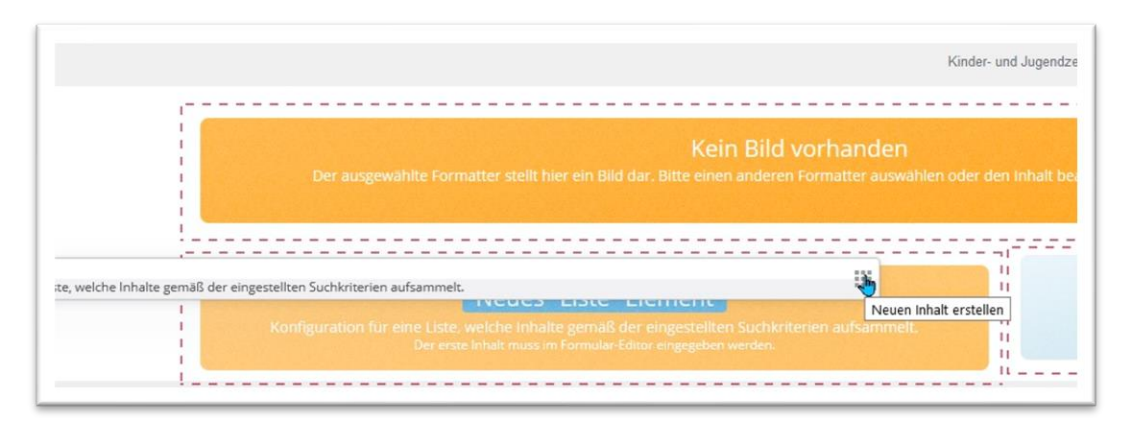

Sie können die Liste nun über den Stift bearbeiten:

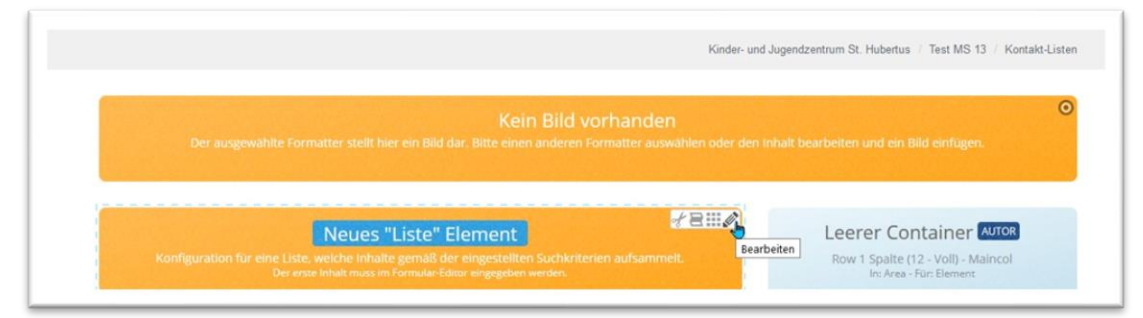

Vergeben Sie den gewünschten Titel (hier AnsprechpartnerInnen) und wählen als Inhaltstyp die gewünschte Darstellungsform der Liste aus. Es wird unterschieden zwischen:

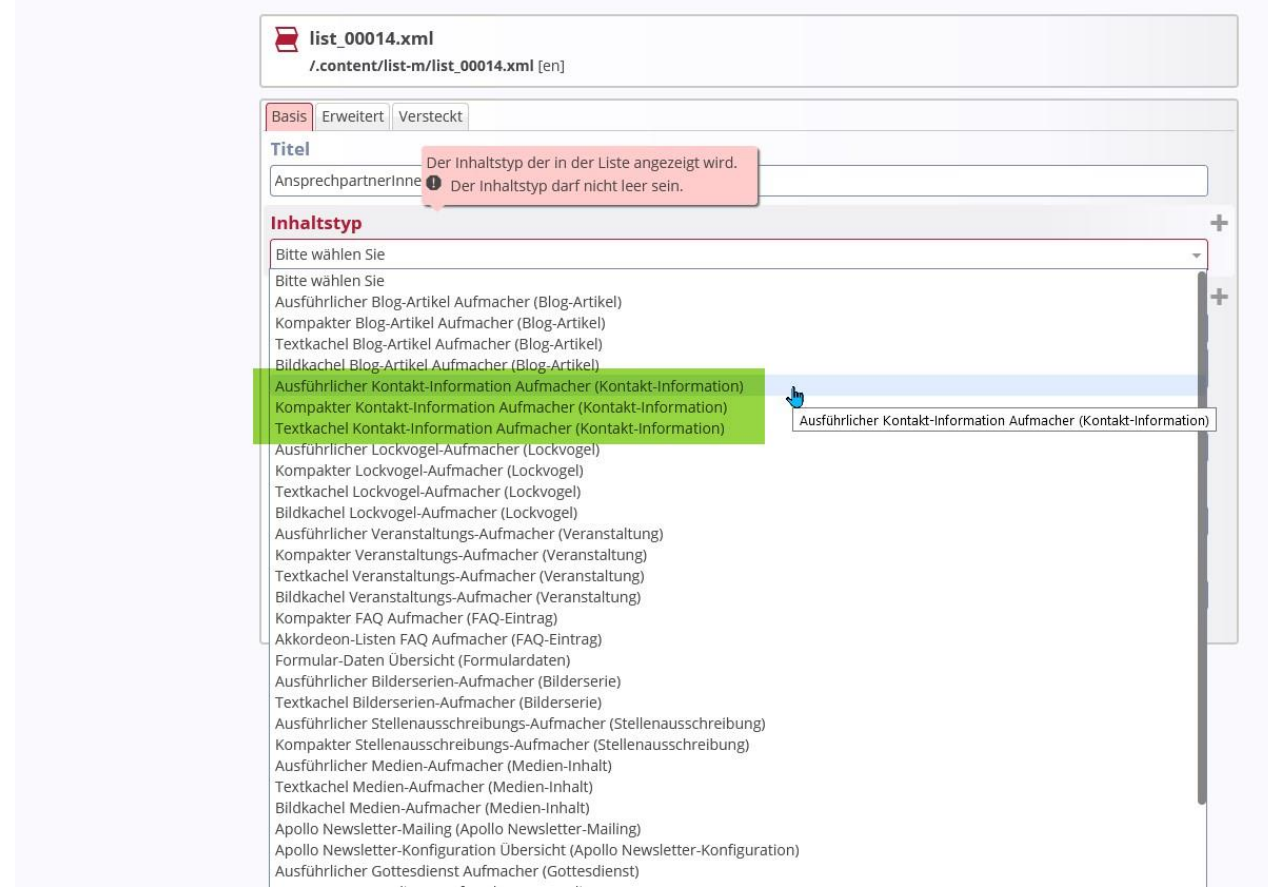

#### **Ausführlicher Kontakt-Information Aufmacher**

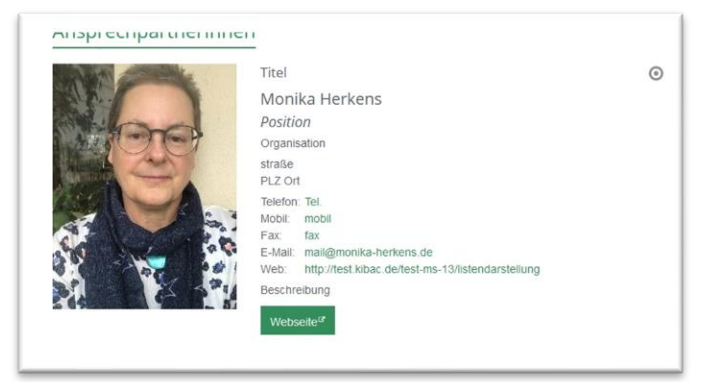

#### **Kompakter Kontakt-Information Aufmacher**

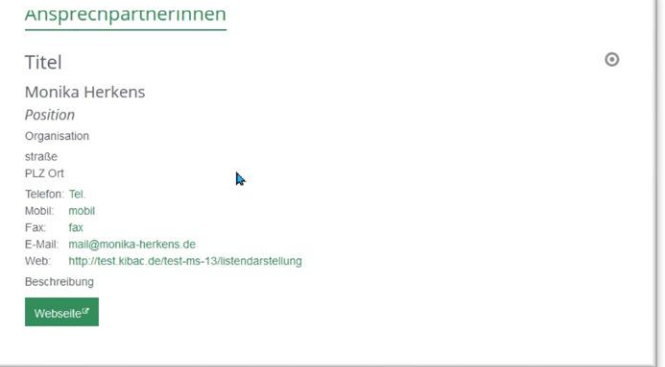

#### **Textkachel Kontakt-Information Aufmacher (horizontale Liste)**

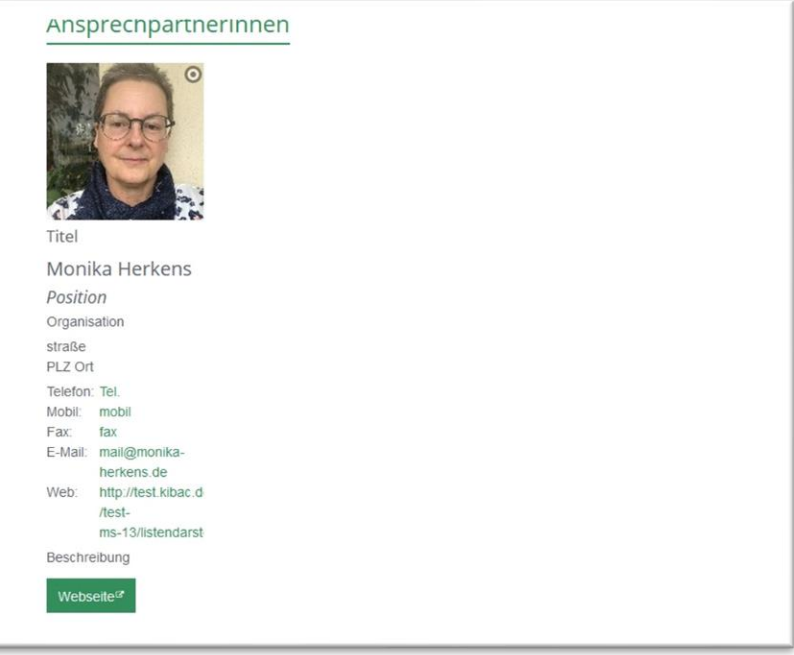

Zudem können Sie in der Listenbearbeitung noch weiter bestimmen:

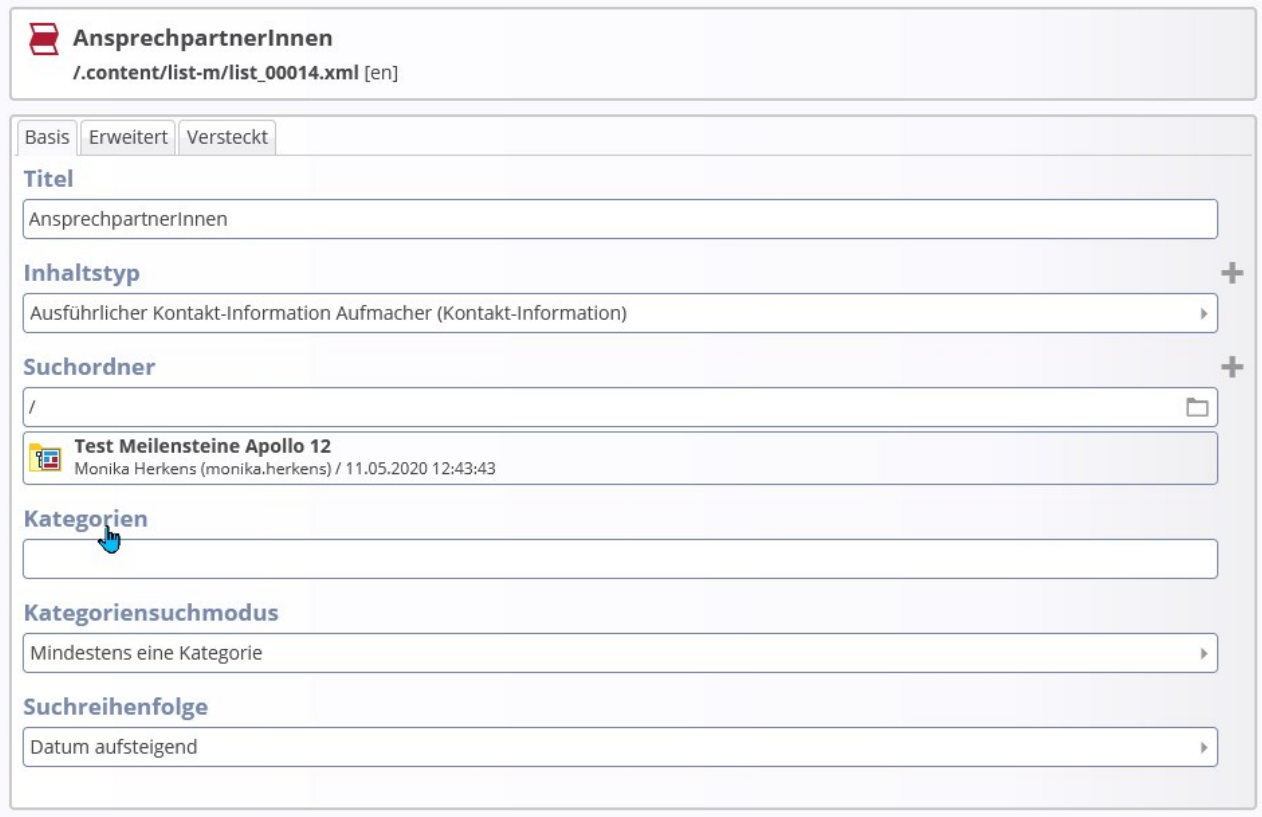

**Kategorien** (mindestens eine oder alle)

**Suchreihenfolge**: **Datum** auf-/absteigend | **Titel** auf-/absteigend | **Ordnungszahl** auf-/absteigend

## **Einstellungen für die Liste**

Damit nicht genug, die Liste lässt sich noch feingliedriger einstellen. Über die Element-Einstellungen (Rädchen an der Liste) sind noch weitere Feinjustierungen möglich.

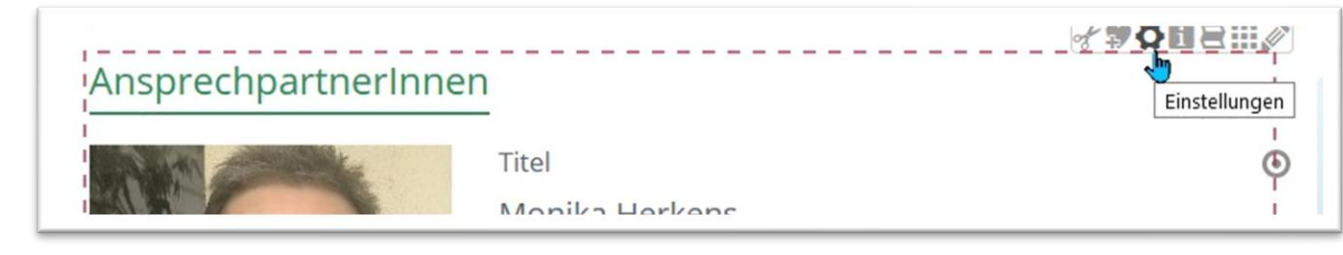

+

Nehmen Sie das **Häkchen weg** bei **Titel ausblenden**, damit der Titel AnsprechpartnerInnen auch angezeigt wird.

Geben Sie die **Zahl der Elemente** auf einer Seite an (5, 10 oder 15 – bitte keine 100, denn das wirkt sich auf das Ladeverhalten der Seite aus)

Sie können **Blätterfunktion** oder **Anhängen** einstellen.

Möglich ist ein anderes **Bildformat**, **Text als Label oder Icons als Label**

**Sie können auswählen, welche Informationen gezeigt werden sollen:** Adresse, Position, Organisation, Beschreibung (Reiter weitere Informationen in der Kontakt-Information), Telefonnummer, Webseite, E-Mail-Adresse und vCard-Download.

**Wichtig: Es gibt keine Kontakt-Detailseite.**

Wenn Sie eine weiterführende Seite dahinter haben möchten, müssten Sie eine eigene Seite pro Kontakt erstellen und im Kontakt als Link die Seite hinterlegen.

## **Für weitergehende Bearbeitung (nur Fortgeschrittene)**

Unter Erweitert kann man auch über den kombinierten Kategorien-Ordner-Filter bestimmte Suchordner mit ausgewählten Kategorien als Filterregeln erstellen.

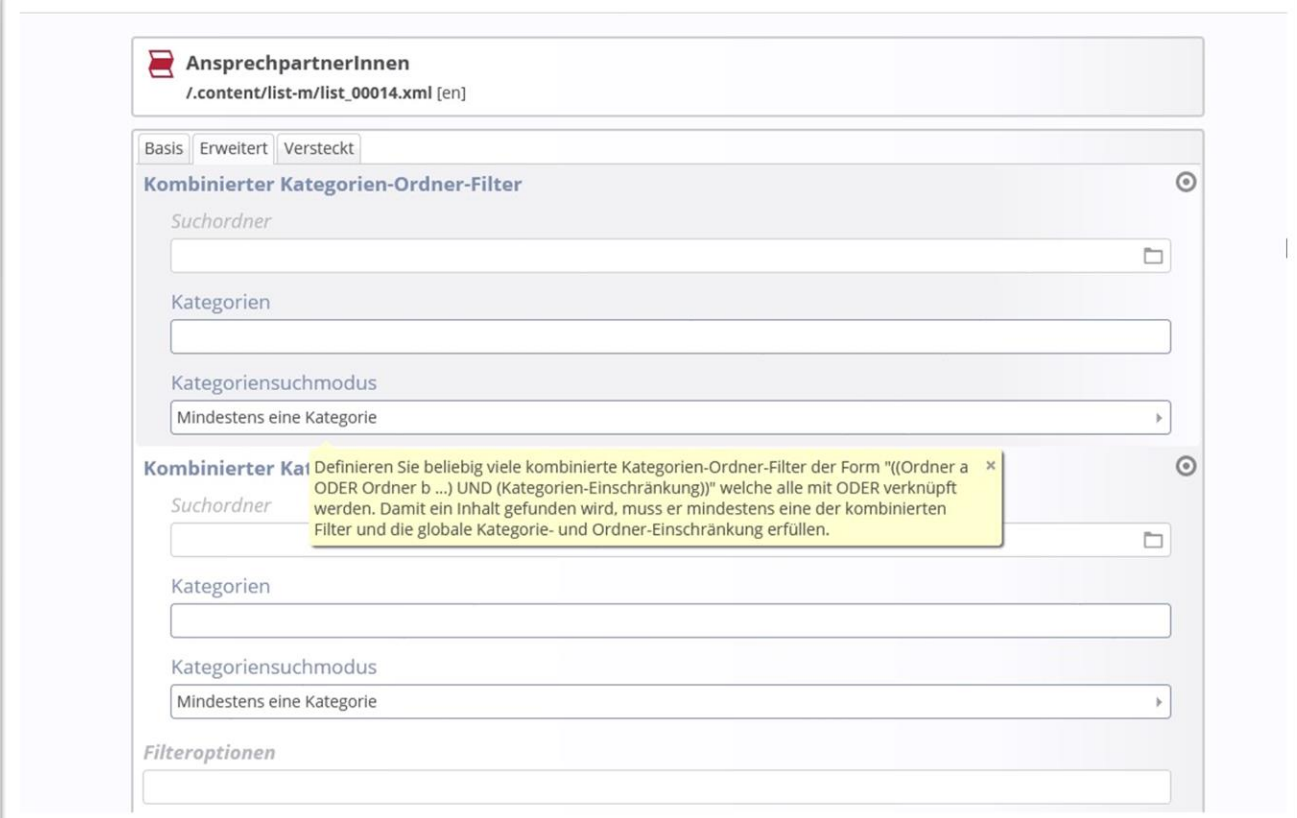